# **Objectives**

- Review
- Lab 1
  - ➤ Linux practice
  - > Programming practice
    - Print statements
    - Numeric operations, assignments
    - Input statements

Jan 15, 2019 Sprenkle - CSCI111

## Lab O Feedback

- Overall, did well
  - Lost points because didn't check work
    - E.g., broken Web page links, not including required text
  - ➤ Generally, lab grades should be high
- Interesting article links!
  - > Consider reviewing for extra credit
- Sakai extra credit Easter egg
  - ➤ Great fun facts!

#### Review

- How do we display output?
- What are the data types available in Python?
- How should we name variables?
  - Describe what good identifiers look like
- How do we assign values to variables?

Jan 15, 2019 Sprenkle - CSCI111

## **Recap: Programming Fundamentals**

- Most important data types (for us, for now): int, float, str, bool
  - > Use these types to represent various information
- Variables have identifiers, (implicit) types
  - ➤ Should have "good" names
  - Names: start with lowercase letter; can have numbers, underscores
- Assignments
  - X = y means "x set to value y" or "x is assigned value of y"
  - Only variable on LHS of statement changes

# Review: Assignment statements

Assignment statements are NOT math equations!

$$count = count + 1$$

• These are commands!

$$x = 2$$

$$y = x$$

$$x = x + 3$$

What are the values of x, y?

Jan 15, 2019

Sprenkle - CSCI111

## **Review: Numeric Arithmetic Operations**

| Symbol | Meaning                |
|--------|------------------------|
| +      | Addition               |
| _      | Subtraction            |
| *      | Multiplication         |
| /      | Division               |
| %      | Remainder ("mod")      |
| **     | Exponentiation (power) |

Remember PEMDAS

## Review

- What is our development process?
  - What is the two-part verification process we need to do after we implement a program?

Jan 15, 2019 Sprenkle - CSCI111 7

## **Review: Development Process**

- 1. Sketch algorithm to solve problem
  - Write steps in comments
- 2. Fill in details in Python
- 3. Come up with good test cases
  - Input and expected output
- 4. Repeat until know the code works and is "good"
  - Test code
  - Debug
  - Refine until "good"
    - For now: good variable names, good/pretty output

## Review

- How do we get input from the user?
  - How is getting numeric input different from getting text input?

Jan 15, 2019 Sprenkle - CSCI111

## **Restricting User's Inputs**

```
>>> X = 7
>>> yourVal = input("My val is: ")
My val is: X
>>> print(yourVal)
X
```

## Restricting User's Inputs

```
>>> X = 7
>>> yourVal = input("My val is: ")
My val is: x
>>> print(yourVal)
>>> yourVal = eval(input("My val is: "))
My val is: x
>>> print(yourVal)
                      What happened here?
>>> yourVal = int(input("My val is: "))
My val is: x
Traceback (most recent call last):
File "<stdin>", line 1, in <module>
ValueError: invalid literal for int() with base 10:
'x'
  Jan 15, 2019
                          Sprenkle - CSCI111
                                                          11
```

## Identify the Parts of a Program

```
# Demonstrate numeric and string input
# by Sara Sprenkle for CS111
#

color = input("What is your favorite color? " )
print("Cool! My favorite color is _light_", color, "!")

rating = eval(input("On a scale of 1 to 10, how much do you like Chadwick Boseman? "))
print("Cool! I like him", rating*1.8, "much!")
```

Identify the comments, variables, functions, expressions, assignments, literals

Sprenkle - CSCI111 input\_demo.py 12

## Identify the Parts of a Program

```
# Demonstrate numeric and string input
# by Sara Sprenkle for CS111
#

color = input("What is your favorite color? " )
print("Cool! My favorite color is _light_", color, "!")

rating = eval(input( "On a scale of 1 to 10, how much do you like Chadwick Boseman? " )
print("Cool! I like him", rating*1.8, "much!")

expression
```

Identify the comments, variables, functions, expressions, assignments, literals

13

Jan 15, 2019 Sprenkle - CSCI111

## Improving average2.py

- With what we just learned, how could we improve average2.py?
- Example of suggested approach to development
  - ➤ Input is going to become fairly routine.
  - Wait on input until you have figured out the rest of the program/problem.

Examples from each class period are on schedule page.

## **Design Patterns**

- General, repeatable solution to a commonly occurring problem in software design
  - > Template for solution

Jan 15, 2019 Sprenkle - CSCI111

## **Design Patterns**

- General, repeatable solution to a commonly occurring problem in software design
  - > Template for solution
- Example (Standard Algorithm)
  - ➤ Get input from user
  - Do some computation
  - ➤ Display output

15

## **Python Interpreter**

- 1. Validates Python programming language expression(s)
  - Enforces Python syntax rules
  - Reports syntax errors Have a lot of these early on!
- 2. Executes expression(s)

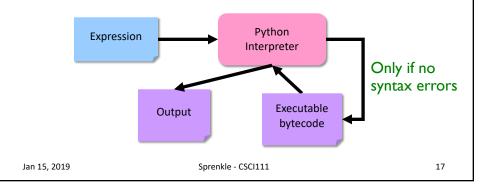

## Two Modes to Execute Python Code

- Interactive
  - > Try out Python expressions
- Batch: execute scripts (i.e., files containing Python code)
  - > What we'll write usually

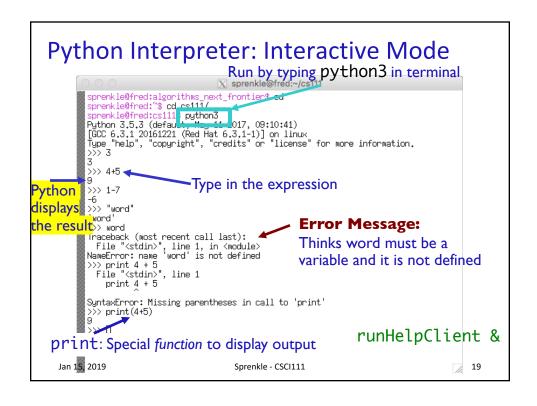

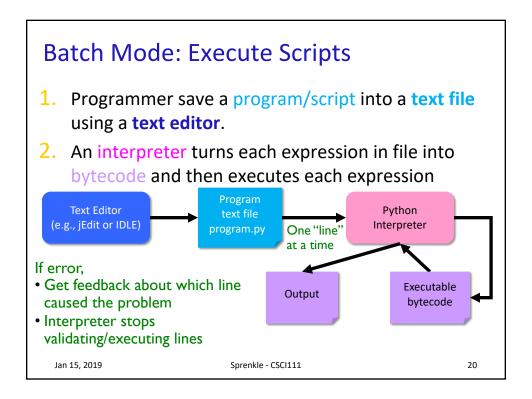

## **Example Python Script**

Text file named: hello.py

```
# A first program
# by Sara Sprenkle, 01/15/2019
print("Hello, world!")
```

Print statement

21

- What does this program do?
  - Validate your guess by executing the program
    - Go into /csdept/courses/cs111/handouts/lab1 directory
    - python3 hello.py

Jan 15, 2019 Sprenkle - CSCI111

## **Example Python Script**

```
# A first program
# by Sara Sprenkle, 01/15/2019 Documentation
-- good style
print("Hello, world!")
```

- Only Hello, world! is printed out
- Python ignores everything after the "#"
  - Known as "comments" or, collectively, as documentation

Your program should always start with a high-level description of what the program does, your name, and the date the program was written

## **IDLE Development Environment**

- Runs on top of Python interpreter
- IDLE python

- Command: idle3 &
  - ➤ & Runs command in "background" so you can continue to use the terminal

Since our programming language is named after Monty Python, what is the development environment named after?

- Can use IDLE to
  - > Run Python in **interactive** mode
  - Write and execute scripts in batch mode

 Jan 15, 2019
 Sprenkle - CSCI111
 23

#### **IDLE**

- IDLE first opens up a Python shell
  - i.e., the Python interpreter in interactive mode

```
File Edit Shell Debug Options Window Help

Python 3.6.6 (default, Jul 19 2018, 16:29:00)
[GCC 7.3.1 20180303 (Red Hat 7.3.1-5)] on linux
Type "copyright", "credits" or "license()" for more information.

>>>
```

## Your Turn in Interactive Mode...

- Run idle3
- Enter the following expressions and see what Python displays:

```
34 * -2-1+5
```

- ≥ 2 +
- >print("Hello!")
- Alternatively, can use python3
  - ➤ If you used python3, to quit the interpreter, use Control-D

Jan 15, 2019

Sprenkle - CSCI111

25

#### **IDLE**

- In IDLE, under the File menu
  - > Use New File or Open, as appropriate, to open a window so that you can write your Python script.
- Practice:
  - Create a new file
  - Print out "hello!"
  - > Save the file in your home directory
  - > Execute the program (opens a new Python shell)
    - Run → Run Module or F5

## Recap: Executing Python

- Interactive Mode
  - > Try out expressions
  - > python3
- Batch Mode
  - > Execute Python scripts
  - > python3 <pythonscript>
- IDLE combines these two modes into one integrated development environment
  - ▶idle3 &

Jan 15, 2019

Sprenkle - CSCI111

27

#### Lab 0 Feedback

- If there were any issues with your web page, go back and fix them first.
  - ➤ We can help!
  - ➤ Goal: Make sure you're set up for the semester, when we create more web pages
    - Otherwise, you won't remember how to fix them

#### Lab 1: Linux Practice

- Review your notes, handouts from last lab
- Setting up directories
  - > Make the directory, copy files
- Note: terminal tells you which directory you're in

Jan 15, 2019

29

## Lab 1 Expectations

- Comments in programs
  - ➤ High-level comments, author
  - Notes for your algorithms, implementation
- Nice, readable, clearly labeled understandable output
  - User running your program needs to understand what the program is saying
- Honor System
  - Pledge the Honor Code on printed sheets

## Lab 1: Programming Practice

- After the warm up problems
- Name program files lab1.n.py, where n is the problem you're working on
- After completed, demonstrate that your program works
  - 1. Close IDLE/Python interpreter, rerun program
    - Get rid of the output from when you were developing/debugging ("scratch work")
  - Save output for each program in file named lab1.n.out where n is the problem you're working on

Jan 15, 2019 Sprenkle - CSCI111 31

## Lab 1 Expectations: Example Output

- Your program should have clearly labeled output
  - Clear to user what is happening in program
- You will run some programs multiple times to demonstrate that the program works with different values of variables.
- Resulting output should be saved in a .Out file

## Lab 1 Expectations: Read the Directions

- To completion
- Often the answer to your question is in the next sentence
- Practice patience
  - > Rushing results in poor outcomes

Jan 15, 2019 Sprenkle - CSCI111

## Lab 1 Submission

- Electronic as well as printed
  - ➤ I can execute your program, help find mistakes
  - Copy your lab directory into your turnin directory

33

Instructions are in the lab

#### Honor

- You may discuss programming assignments informally with other students
  - > Sharing the **code** is an honor violation
  - Do not share your password
- You should know where to draw the line between legitimate outside assistance with course material and outright cheating
  - Students who obtain too much assistance without learning the material ultimately cheat themselves
- If you have any uncertainty about what this means, consult with me before you collaborate.

Jan 15, 2019 Sprenkle - CSCI111 35

## Honor System: Rules of Thumb

- Discussion of problems/programs OK
  - Clarification questions
  - Algorithm discussion (on paper, board)
- Do not look at another student's solution
  - "What did you do for that?"
- Debugging help
  - Programmer always "owns" keyboard, mouse
  - Helper can read other's program/debug/help, up to 5 minutes
    - Ask student assistant or me or email me for problems that require more time

## Lab 1 Overview

- Linux practice
- IDLE practice
- Programming practice

Reintroduce lab assistants

Jan 15, 2019 Sprenkle - CSCI111 3

## On to the Lab!

 When you get to practice.py, add a print statement in practice.py that says "I read the slides!" for 2 points extra credit.

 Jan 15, 2019
 Sprenkle - CSCI111
 38

# Review: Formalizing Process of Developing Computational Solutions

- 1. Create a sketch of how to solve the problem (the algorithm)
- 2. Fill in the details in Python
- 3. Test the Python program with *good* test cases
  - a. If errors found, debug program
  - b. Repeat step 3

Jan 15, 2019 Sprenkle - CSCI111

39

## **Good Development Practices**

- Design the algorithm
  - ➢ Break into pieces
- Implement and Test each piece separately
  - ➤ Identify the best pieces to make progress
  - Iterate over each step to improve it
- Write comments FIRST for each step
  - Elaborate on what you're doing in comments when necessary

## **General Announcements**

- CS Issues Grading/Expectations
  - > 7 pts for blog entry
    - Common issue missing answers to one of questions
  - > 3 pts for participation in class
- Example programs posted for each day on course web site

Jan 15, 2019 Sprenkle - CSCI111 41

## What Does This Program Do?

• How can we make it easier to understand?

program\_before.py
program\_after.py

## **Linux Command Conventions**

- <arg> means fill in the appropriate thing
- [arg] means optional argument
- Example: Move or Rename a file
  - >mv <sourcefile> <destination>

mv ~/labs/file.py newfilename.py

- Moves file.py to current directory with a new name
- If <destination> is a directory, keeps the original source file's name

mv ~/labs/file.py ~/labs/lab1/ directory

• File file.py will be in labs/lab1 directory